Furnace™ IP Video System Software-Only Installation Guide v6.6

HVS-ID-SWIG-VF-66 Issue 01

# **Copyright**

©2016 Haivision Network Video. All rights reserved.

Document Number: HVS-ID-SWIG-VF-66 Version Number: v6.6-01

This publication and the product it describes contain proprietary and confidential information. No part of this document may be copied, photocopied, reproduced, translated or reduced to any electronic or machine-readable format without prior written permission of Haivision Network Video. The information in this document is subject to change without notice. Haivision Network Video assumes no responsibility for any damages arising from the use of this document, including but not limited to, lost revenue, lost data, claims by third parties, or other damages.

If you have comments or suggestions concerning this Installation Guide, please contact:

Technical Publications Department Haivision Network Video 4445 Garand Montréal, Québec, H4R 2H9 Canada

Telephone: 1-514-334-5445 Toll-free (North America) 1-877-224-5445 [infodev@haivision.com](mailto:infodev@haivision.com)

### **Trademarks**

The Haivision logo, Haivision, and certain other marks used herein are trademarks of Haivision. All other brand or product names identified in this document are trademarks or registered trademarks of their respective companies or organizations.

HDMI, the HDMI logo and High-Definition Multimedia Interface are trademarks or registered trademarks of HDMI Licensing LLC.

# **Table of Contents**

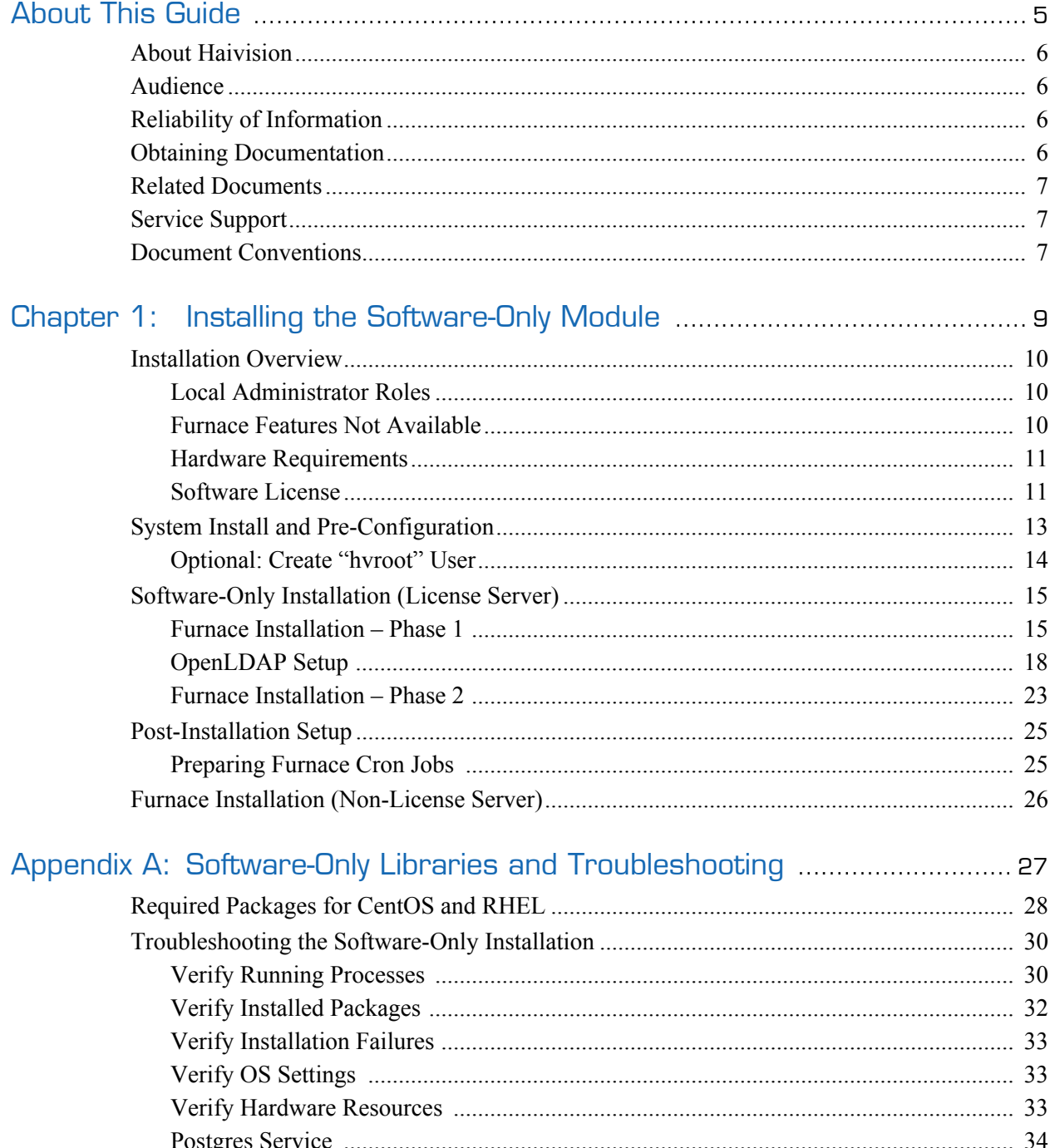

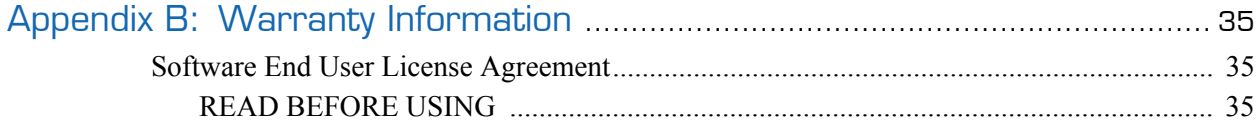

# About This Guide

<span id="page-4-0"></span>Welcome to the Software-Only Installation Guide for Haivision's Furnace™, Version 6.6. This guide describes how to install and license the Furnace Software-Only module on your system.

# Topics In This Section

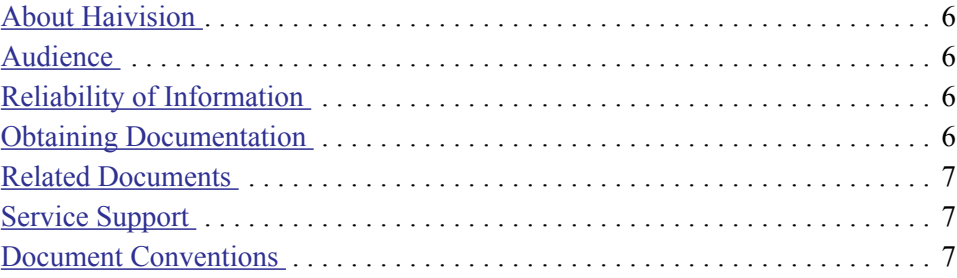

### <span id="page-5-0"></span>About Haivision

Haivision Network Video is a global leader in delivering advanced video networking, digital signage, and IP video distribution solutions. Haivision offers complete end-to-end technology for video, graphics, and metadata to help customers to build, manage, and distribute their media content to users throughout an organization or across the Internet. Haivision has specific expertise in the enterprise, education, medical/healthcare, and federal/military markets.

Haivision is based in Montreal and Chicago, with technical centers in Beaverton, Oregon; Austin, Texas; and Hamburg, Germany.

### <span id="page-5-1"></span>**Audience**

This guide is directed towards qualified service personnel such as technicians and network system administrators who have a basic knowledge of telecommunications equipment, and IP and LAN concepts and terminology.

### <span id="page-5-2"></span>Reliability of Information

The information contained in this Installation Guide has been carefully checked and is believed to be entirely reliable. However, as Haivision Network Video improves the reliability, function, and design of its products, the possibility exists that this Installation Guide may not remain current.

If you require updated information, or any other Haivision product information, contact:

Haivision Network Video 4445 Garand Montréal, Québec, H4R 2H9 Canada

Telephone: 1-514-334-5445 Email: info[d](mailto:infodev@haivision.com)ev@haivision.com

Or visit our website at: <http://www.haivision.com>

### <span id="page-5-3"></span>Obtaining Documentation

You may download the latest software, Release Notes, Quick Start Guide, and other relevant documentation from our Download Center at: <http://www.haivision.com/download-center/>

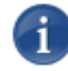

NOTE All customers may access the Download Center; however, a login is required. If you do not have a login, select the link to create an account.

# <span id="page-6-0"></span>Related Documents

In addition to this Installation Guide, the following documents are also available through Haivision's Download Center (see link above):

- Furnace Administration Guide
- Furnace Quick Start Guide
- Furnace API Integrator's Guide
- Furnace Data Ports and Security Policy
- Mantaray Administrator's Guide
- Stingray User's Guide
- Makito X User's Guide
- Makito X Decoder User's Guide

### <span id="page-6-1"></span>Service Support

Haivision Network Video is committed to providing the service support and training needed to install, manage, and maintain your Haivision equipment.

For more information regarding service programs, training courses, or for assistance with your support requirements, contact Haivision Technical Support via our Support Portal on our website at: <http://www.haivision.com/support/>

### <span id="page-6-2"></span>Document Conventions

The following document conventions are used throughout this Installation Guide.

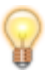

TIP The light bulb symbol highlights suggestions or helpful hints.

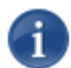

NOTE Indicates a note, containing special instructions or information that may apply only in special cases.

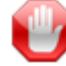

IMPORTANT Indicates an emphasized note. It provides information that you should be particularly aware of in order to complete a task and that should not be disregarded. IMPORTANT is typically used to prevent loss of data.

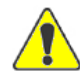

CAUTION Indicates a potentially hazardous situation which, if not avoided, may result in damage to data or equipment, or minor to moderate injury. It may also be used to alert against unsafe practices.

# <span id="page-8-0"></span>CHAPTER 1: Installing the Software-Only **Module**

This chapter provides the information required to install and license the Furnace Software-Only module on your system.

For a list of the required libraries as well as troubleshooting the installation, see Appendix [A: "Software-Only Libraries and Troubleshooting"](#page-26-1).

### Topics In This Chapter

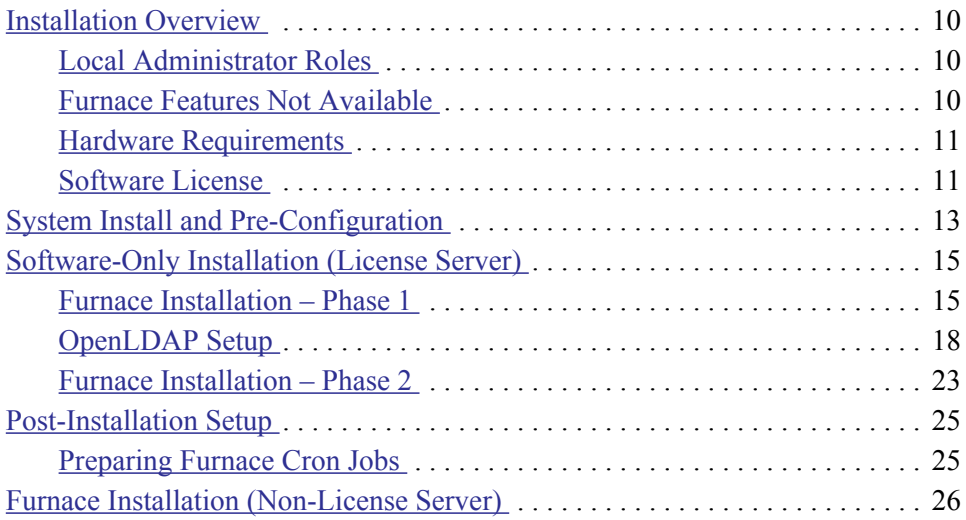

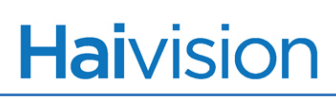

### <span id="page-9-0"></span>Installation Overview

The Furnace is available either as an Appliance or as a Software-Only product.

- With the Appliance, customers will continue to receive a turn-key Haivision Furnace appliance.
- With the Software-Only product, administrators will receive an installation file with a list of dependencies and instructions for installing the software on a customer-supplied server running 64-bit CentOS v6.x or Red Hat Enterprise Linux (RHEL) v6x.

### <span id="page-9-1"></span>Local Administrator Roles

The local administrator is responsible for all operating system configuration, updates and security. Haivision will provide a package to install the Furnace software on their system; however, the Furnace will only be software running on a machine which the client maintains. When new releases of the Furnace are made available, local administrators will need to install the package provided by Haivision in order to apply the update.

Administrators are responsible for system user accounts, system security, operating system updates and patches, and all other aspects of the operating system. This includes any kind of firewall/access restriction to the device.

### <span id="page-9-2"></span>Furnace Features Not Available

Some Furnace features are not available on the Software-Only Furnace:

- Updates for the software version are not available via the Furnace Web Interface. Administrators will need to download and install the Furnace update.
- Network settings are not configurable via the Furnace Web Interface.
- The Console UI is not available.
- Administrators are not able to change or update any portion of the operating system through the Furnace Web Interface.

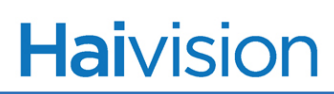

### <span id="page-10-0"></span>Hardware Requirements

The recommended hardware platforms for the Software-Only version of the Furnace are as follows:

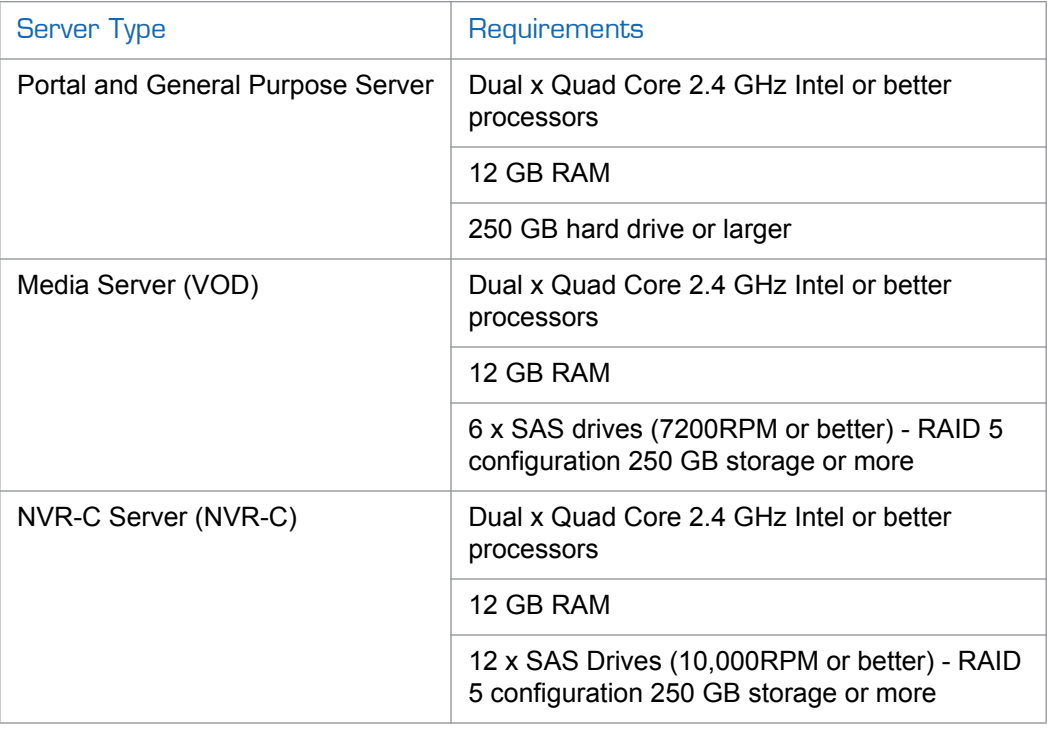

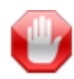

IMPORTANT Haivision is not responsible for a Furnace installation that is not performing when the hardware used is below these specifications. The number of drives and drive speeds is extremely important for Furnace Media and NVR servers.

### <span id="page-10-1"></span>Software License

After the installation is complete, you will need to provide Haivision Technical Support with the host ID (or hostid) of the primary network card (eth0) on your system.

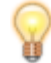

TIP To get the hostid, you can run the hyhostid utility: /opt/haivision/usr/bin/hvhostid

Technical Support will then provide you with a license file that needs to be uploaded to the Furnace Portal Server.

To upload the license file to the Furnace Portal Server:

- 1. Browse directly to http://portal/license.php
- 2. Supply the haiadmin credentials.
- 3. Copy and paste the content of the license.hai file into the appropriate fields, and apply the license.

# <span id="page-12-0"></span>System Install and Pre-Configuration

This section provides a list of steps to complete before starting the installation.

1. Install CentOS 6 or Red Hat Enterprise Linux 6 (64-bit versions only) on your system.

It is recommended to choose any minimal option for installed packages and services at install time, and leave other packages uninstalled unless needed (e.g., Development, Workstation or Virtualization packages that the installer might offer).

- 2. Temporarily disable SELinux (you can re-enable this once the installation is complete):
	- Edit / etc/selinux/config and set SELINUX = disabled.
	- Set echo  $0 >$  /selinux/enforce to turn off for remainder of this session.
- 3. Temporarily disable any local firewall running on the system where the Furnace is being installed.

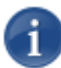

NOTE Administrators are responsible for any configuration changes necessary to the firewall and SELinux (if enabled) to allow the Furnace application to operate properly.

4. Add/edit these lines in /etc/sysctl.conf as follows for best performance:

```
net.ipv4.tcp_max_syn_backlog = 1280
net.ipv4.icmp_echo_ignore_broadcasts = 1kernel.shmmax = 580319640
kernel.shmall = 580319640
```
- 5. Make sure your hostname is correctly configured:
	- Verify the currently reported hostname with hostname -f. Check that it correctly displays the hostname of your server.
	- If it returns "unknown", then /etc/hosts is missing the hostname for your system.
	- Edit /etc/hosts so that your hostname is the FIRST item in the list against 127.0.0.1 (as shown in the following example):

```
[root@qab4 \sim ]# cat/etc/hosts
```

```
127.0.0.1 qa64.haivision.local localhost localhost.localdomain localhost4 
    localhost4.localdomain4
```
::1 localhost localhost.localdomain localhost6 localhost6.localdomain6

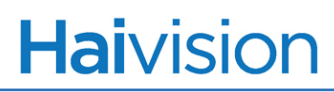

- 6. It is recommended that you update your current Red Hat or CentOS packages before you install the Furnace.
- 7. Ensure that Postgres is not installed and remove any appropriate packages if it is.

For details, see ["Postgres Service" on page](#page-33-1) 34 (in [Appendix A: "Software-Only Li](#page-26-1)[braries and Troubleshooting"\)](#page-26-1).

### <span id="page-13-0"></span>Optional: Create "hvroot" User

The Furnace software contains some built-in functionality which is only accessible as "root" or "hvroot": notably, the ability to use the "vfservice" command to stop and start service daemons.

You may want to make an "hvroot" shell user, either to provide access to these functions, or to "reserve" that username and prevent access to those functions with a disabled hvroot user account.

# <span id="page-14-0"></span>Software-Only Installation (License Server)

The Furnace Software-Only install consists primarily of a executable supplied by Haivision. Some prerequisites must be satisfied by the customer before installation, notably the installation and maintenance of a local OpenLDAP server on the host system. To install the Furnace Software-Only module on your system, please read the following documentation carefully.

### <span id="page-14-1"></span>Furnace Installation – Phase 1

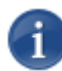

NOTE These steps direct you to install license/portals first and then other devices (i.e., non-license servers) afterwards (["Furnace Installation \(Non-License Server\)" on page](#page-25-0) 26).

#### To install the Furnace software on your license server:

1. Install required OS packages.

See ["Required Packages for CentOS and RHEL" on page](#page-27-1) 28.

2. Add users/groups for haiweb and haidb (as shown in the following example):

```
/usr/sbin/groupadd -r haiweb
/usr/sbin/useradd -r -g haiweb -s /sbin/nologin -d /opt/haivision/usr/www -
    c "HaiWeb" haiweb
/usr/sbin/groupadd -g 26 -o -r haidb
/usr/sbin/useradd -M -N -g haidb -o -r -d /opt/haivision/var/lib/pgsql -s 
    /bin/bash -c "HaiDB Server" -u 26 haidb
```
- 3. Download the Furnace Software-Only install package from Haivision's Download Center at <http://www.haivision.com/download-center/>.
- 4. Contact Haivision Sales to obtain the vfprofile file to match the system's configuration.
- 5. Put furnace.run and vfprofile onto the new server.
- 6. Execute furnace.run:

```
Verifying archive integrity... All good.
Uncompressing Haivision furnace installer ..........
Please provide full path to profile: /path/to/vfprofile
... ...
```
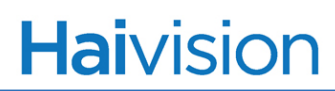

7. Update vfprofile permissions.

chmod 644 /opt/haivision/etc/vfprofile

8. Create a directory called "lock/subsys".

```
mkdir -p "/opt/haivision/var/lock/subsys" || exit 1
chown haidb:haidb "/opt/haivision/var/lock/subsys"
chmod go-rwx "/opt/haivision/var/lock/subsys"
```
#### 9. Clean up SELinux tagging for the lock/subsys directory:

[ -x /sbin/restorecon ] && /sbin/restorecon "/opt/haivision/var/lock/subsys"

#### 10.Set up Postgres to start:

```
ln -s /opt/haivision/etc/rc.d/init.d/postgresql /etc/init.d/postgresql
service postgresql start
chkconfig --levels 345 postgresql on
```
#### 11.Set up mongo service:

ln -s /opt/haivision/etc/rc.d/init.d/mongod /etc/init.d/mongod service mongod start chkconfig --levels 345 mongod on

#### 12.Set up nginx service:

cp /opt/haivision/etc/init/nginx.conf /etc/init/nginx.conf initctl start nginx

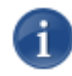

NOTE A valid localhost SSL certificate must be set up in /etc/pki/tls/private/localhost.key and /etc/pki/tls/certs/localhost.crt.

13.Set up LDAP:

For details, see [the following section, "OpenLDAP Setup"](#page-17-0).

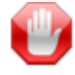

IMPORTANT You must first complete the LDAP setup steps as detailed in [the following](#page-17-0)  [section, "OpenLDAP Setup"](#page-17-0).

### <span id="page-17-0"></span>OpenLDAP Setup

Furnace uses the OpenLDAP server, local to its "portal" components, for the storage of much of its internal settings. Within the SW environment, customers may have existing OpenLDAP environments on the server on which they wish to install Furnace. To integrate with this running environment, the customer will need to follow the instructions below to insert and initialize the Furnace database within their local OpenLDAP service.

For customers installing on a new system, OpenLDAP will need to be installed and configured completely, in accordance with the instructions below.

For customers intending to integrate, the instructions below should be reviewed to determine the changes required to support the Furnace operation on this system.

#### To set up openldap:

1. Install openldap.

The package openldap-servers is required. It must be a version supporting LDAP Protocol version 3.

2. Prepare the TLS certificate and private key.

The Furnace requires that openldap listen on localhost with TLS support (port 636). This requires a private key and SSL certificate.

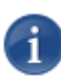

NOTE Relevant configuration options are pointed out in the LDAP setup instructions below. However, the key and certificate are not provided. To get help with this, contact Haivision Technical Support.

3. Configure /etc/openldap/slapd.conf.

You need to create or modify /etc/openldap/slapd.conf.

The folder /opt/haivision/etc/slapd.conf contains a sample slapd.conf file containing the necessary data for Furnace functions.

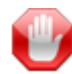

IMPORTANT If you already have a working openLDAP system, do *not* simply copy this file over because it could destroy your existing LDAP databases.

You need to copy/adapt the appropriate sections below into the slapd.conf file for the working system to allow the Furnace LDAP structure to function. Note that you may need to adjust some fields to match the actual paths/filenames in your environment.

If you have installed openldap-server specifically to support the Furnace, you can copy the file directly from its location under /opt/haivision, and modify the TLS directives to point to the correct key/certificate files (as illustrated in the following example).

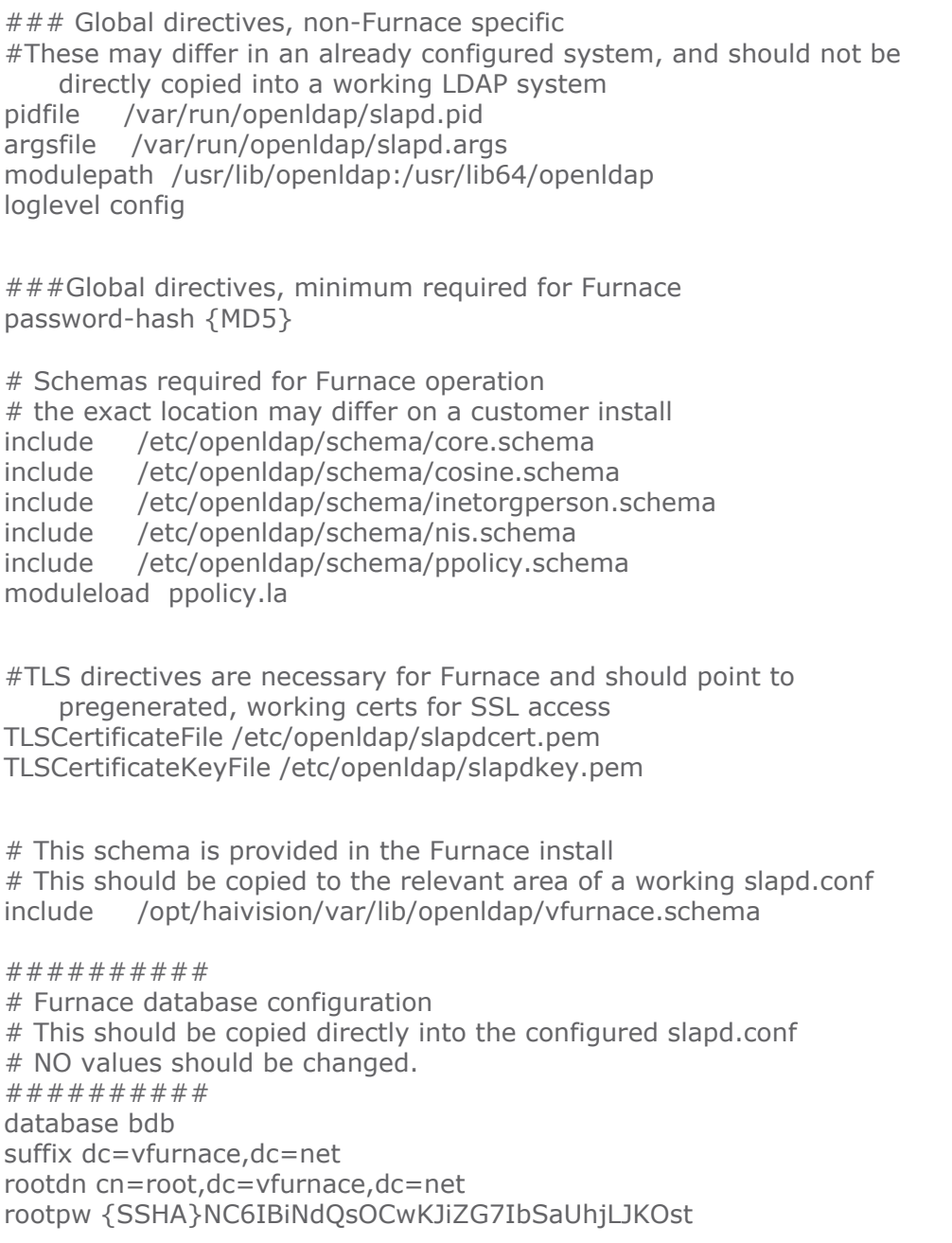

```
directory /opt/haivision/var/lib/openldap
sizelimit 1000
checkpoint 128 5
monitoring off
overlay ppolicy
access to attrs=userPassword by self write by * auth
access to * by * none
index nisMapName,nisMapEntry pres,eq,sub
index ou, cn, mail, surname, given name pres, eq, sub
index uid, memberUid pres, eq, sub
index objectclass, member, vfgroup pres, eq
```
4. Configure /etc/openldap/ldap.conf.

Add the following line in /etc/openldap/ldap.conf.

TLS\_REQCERT allow

5. Configure /etc/sysconfig/ldap.

Ensure that LDAPS is enabled in /etc/sysconfig/ldap.

SLAPD\_LDAPS=yes

Also in the "ldap" file, you must ensure that slapd is AT LEAST listening on localhost for ldap connections (port 636). Here is an example value which allows all access to ldap on port 389, and only allows ldaps/636 traffic over localhost:

SLAPD\_OPTIONS='-h "ldap:/// ldaps://127.0.0.1:636/"'

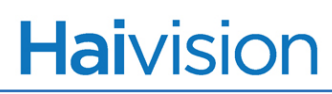

**6.** Add LDAP base objects and policy.

Furnace base objects and policy files are in /opt/haivision/var/lib/openldap. You need to run slapadd to update ldap. Stop slapd before running slapadd.

```
service slapd stop
slapadd -b "dc=vfurnace,dc=net" -f /etc/openldap/slapd.conf -l 
    /opt/haivision/var/lib/openldap/baseobjects.ldif
slapadd -b "dc=vfurnace,dc=net" -f /etc/openldap/slapd.conf -l 
    /opt/haivision/var/lib/openldap/ppolicy.ldif
```
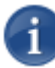

NOTE This action may create files not owned by the correct user. This will be corrected in the next step.

7. Set ownership to ldap.ldap.

Ensure that the ldap service is able to read any files you have created or edited, and the ldap directory under the Furnace installation.

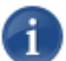

NOTE In this example, the user/group is "ldap" but this may be different on a customer installation.

You should replace "slapdcert.pem" and "slapdkey.pem" with the correct names for your local certificate/key files.

chown ldap.ldap /etc/openldap/slapd.conf chown ldap.ldap /etc/openldap/slapdcert.pem chown ldap.ldap /etc/openldap/slapdkey.pem chown ldap.ldap /etc/sysconfig/ldap chown -R ldap.ldap /opt/haivision/var/lib/openldap

8. Move/etc/openIdap/slapd.d.

For an OpenLDAP 2.4 style configuration /etc/openldap/slapd.d and, if it exists, move it to:

mv /etc/openldap/slapd.d /etc/openldap/slapd.d.orig

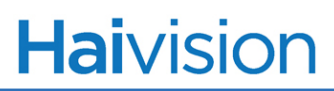

We use /etc/openldap/slapd.conf instead of /etc/openldaps/slapd.d. There is currently no support for using the slapd.d method of configuration for the Furnace.

9. Start ldap.

service slapd start

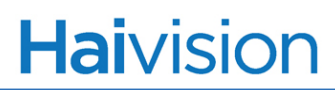

### <span id="page-22-0"></span>Furnace Installation – Phase 2

1. Turn on OpenLDAP (ONLY if you have completed [the previous section, "Open-](#page-17-0)[LDAP Setup"](#page-17-0).)

service slapd start chkconfig --levels 345 slapd on

2. Start Haiweb:

/opt/haivision/usr/sbin/haiwebctl stop /opt/haivision/usr/sbin/haiwebctl start

- 3. Copy the file /opt/haivision/etc/init/vfinit.conf to /etc/init/vfinit.conf.
- 4. Then start vfinit service:

cp /opt/haivision/etc/init/vfinit.conf /etc/init/vfinit.conf initctl start vfinit

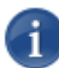

NOTE 'It is not necessary to manually start vfinit via "initctl" after this point. The vfinit service should start automatically on system reboot.

The file must be copied and not simply linked because a symbolic link will not work.

The following query may be used to confirm that vfinit was successfully started:

ps ax | grep vfinit

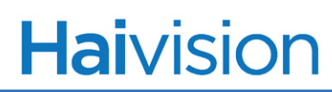

5. Put license.hai on the system, and run:

/opt/haivision/usr/bin/hvlicense -l license.hai

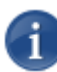

NOTE The above step is optional, pending the tip below. For instructions to obtain a license.hai file, see ["Software License" on page](#page-10-1) 11.

6. Reboot.

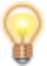

TIP Keep in mind that the Furnace SW portal uses TCP ports 4080 (HTTP) and 4043 (HTTPS).

You should now be able to browse to http://<server>:4080 and see the Furnace License portal. From here, you can manually go to http://<server>:4080/license.php to apply the license, if necessary.

If the license is already applied, you should be able to access the "Log in" link and begin using the Furnace server.

# <span id="page-24-0"></span>Post-Installation Setup

# <span id="page-24-1"></span>Preparing Furnace Cron Jobs

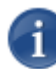

NOTE This only applies to license servers.

The following files should be symlinked to their respective /etc/cron.xxxx or /etc/logrotate.d folder:

- /opt/haivision/etc/cron.d/vfepg-db2xml
- /opt/haivision/etc/cron.daily/vfurnace-db-vacuum
- /opt/haivision/etc/cron.d/vfdbbackup
- /opt/haivision/etc/cron.d/vfdbbackup-weekly
- /opt/haivision/etc/cron.d/vfbuilduuidarchive
- /opt/haivision/etc/cron.d/vfrcompile
- /opt/haivision/etc/cron.d/vfesf
- /opt/haivision/etc/cron.d/vfstat2xml
- /opt/haivision/etc/cron.daily/vfnowadmin-purgeexpired.php
- /opt/haivision/etc/logrotate.d/nginx
- /opt/haivision/etc/logrotate.d/httpd

### As shown below:

- ln -s /opt/haivision/etc/cron.d/vfepg-db2xml /etc/cron.d/vfepg-db2xml
- ln -s /opt/haivision/etc/cron.daily/vfurnace-db-vacuum /etc/cron.daily/vfurnace-db-vacuum
- ln -s /opt/haivision/etc/cron.d/vfdbbackup /etc/cron.d/vfdbbackup
- ln -s /opt/haivision/etc/cron.d/vfdbbackup-weekly /etc/cron.d/vfdbbackupweekly
- ln -s /opt/haivision/etc/cron.d/vfbuilduuidarchive /etc/cron.d/vfbuilduuidarchive
- ln -s /opt/haivision/etc/cron.d/vfrcompile /etc/cron.d/vfrcompile
- ln -s /opt/haivision/etc/cron.d/vfesf /etc/cron.d/vfesf
- ln -s /opt/haivision/etc/cron.d/vfstat2xml /etc/cron.d/vfstat2xml
- ln -s /opt/haivision/etc/cron.daily/vfnowadmin-purgeexpired.php /etc/cron.daily/vfnowadmin-purgeexpired.php
- ln -s /opt/haivision/etc/logrotate.d/nginx /etc/logrotate.d/nginx
- ln -s /opt/haivision/etc/logrotate.d/httpd /etc/logrotate.d/httpd

# <span id="page-25-0"></span>Furnace Installation (Non-License Server)

The following instructions are a subset of the instructions above, with some omissions and changes. Following the License Server instructions (see ["Furnace Installation – Phase 1"](#page-14-1) [on page](#page-14-1) 15), make the following changes:

To install the Furnace software on a non-license server:

- 1. Install required packages.
- 2. Create required users (they are not used, but should be created).
- 3. Put software install package on system.
- 4. Place any needed data files (profile, license...) in position.
- 5. Execute the installer to completion.
- 6. Create the symlink for the vfinit startup script, and start vfinit.
- 7. Import the license.hai file for this server.
- 8. Do *not* do the setup steps for Postgres, openLDAP, Haiwebctl, MongoDB, or Nginx.
- 9. Do any post-install steps for system tuning (kernel parameters, etc.).
- 10.Do *not* do the Post-install steps for setting up Cron jobs, as they apply to the License server only.

# <span id="page-26-1"></span><span id="page-26-0"></span>APPENDIX A: Software-Only Libraries and **Troubleshooting**

This appendix lists the libraries required when installing the Furnace Software-Only module and provides information to troubleshoot the installation.

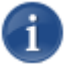

NOTE These packages may be installed via the yum command as long as your server is configured to access support package repositories from CentOS / Red Hat.

### Topics In This Appendix

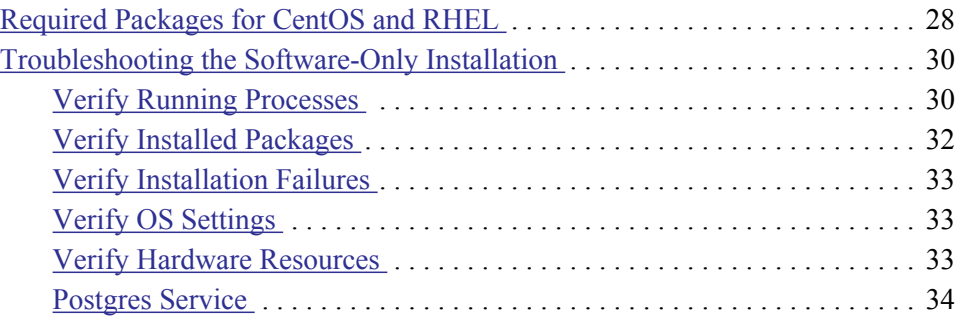

# <span id="page-27-1"></span><span id="page-27-0"></span>Required Packages for CentOS and RHEL

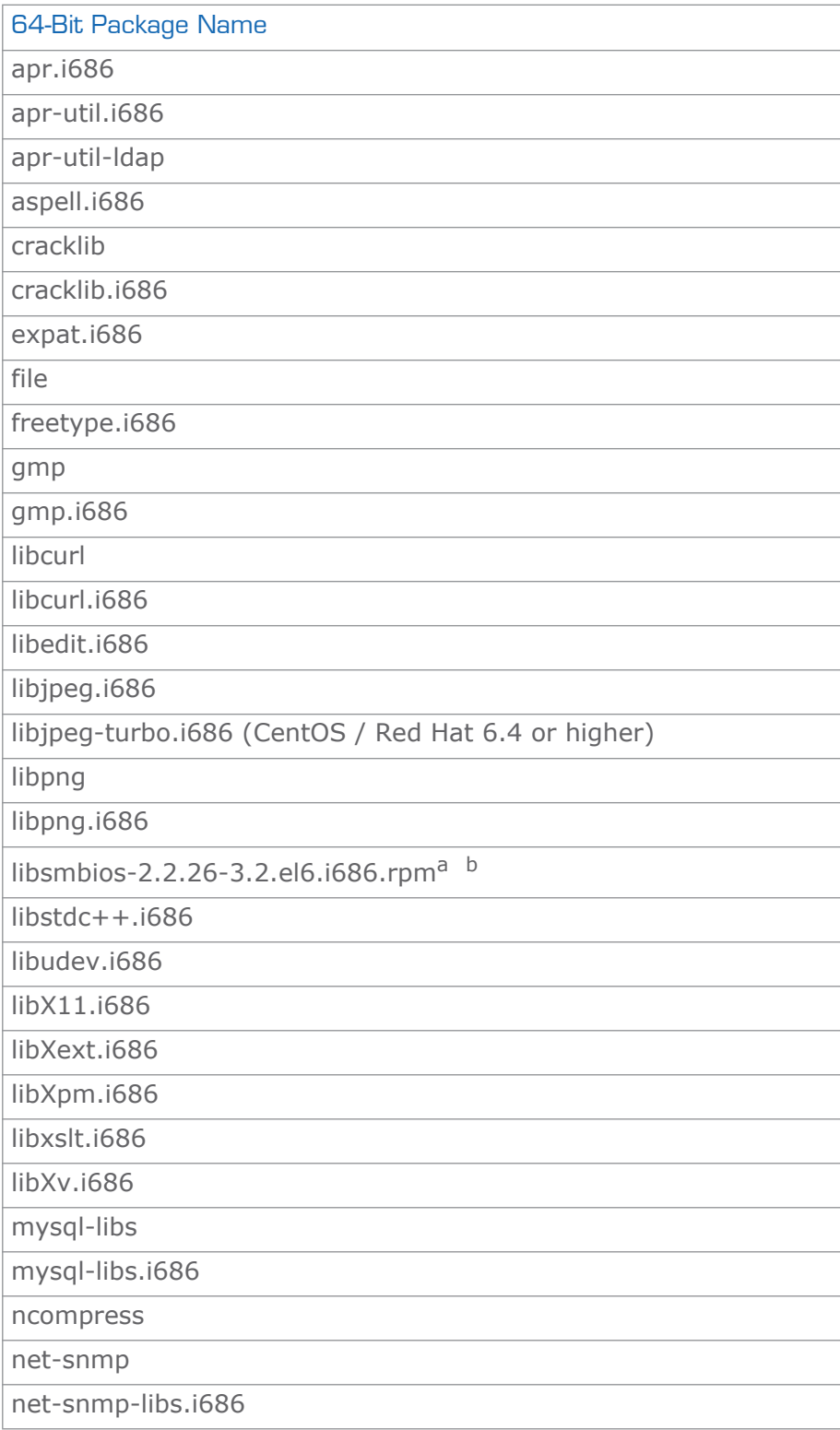

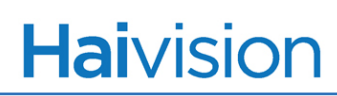

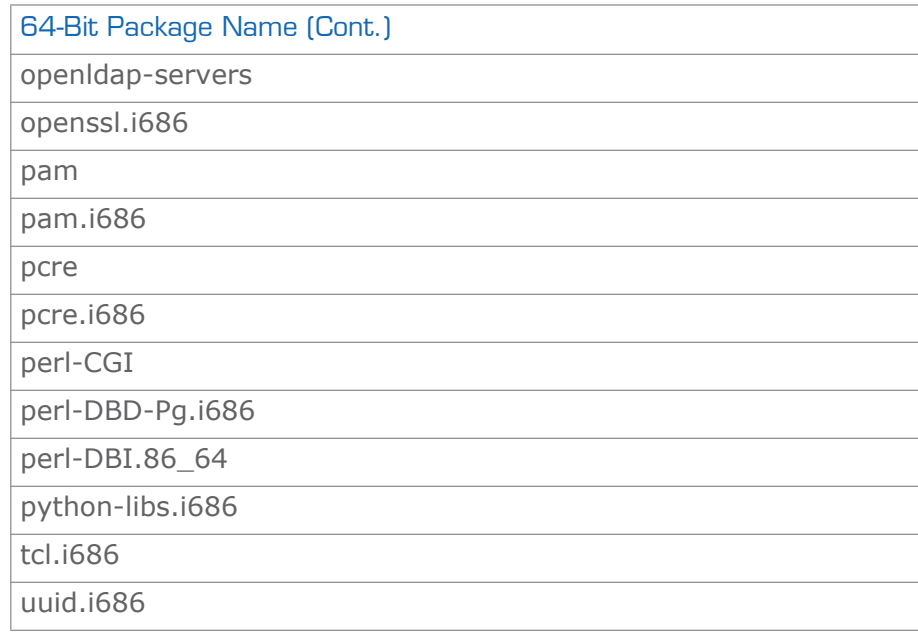

a[.http://linux.dell.com/repo/community/repositories/isv:/dell:/community/el6](http://linux.dell.com/repo/community/repositories/isv:/dell:/community/el6-x86_64/x86_64/libsmbios-2.2.26-3.3.el6.x86_64.rpm) [x86\\_64/x86\\_64/libsmbios-2.2.26-3.2.el6.i686.rpm](http://linux.dell.com/repo/community/repositories/isv:/dell:/community/el6-x86_64/x86_64/libsmbios-2.2.26-3.3.el6.x86_64.rpm)

b[.https://linux.dell.com/libsmbios/main/yum.html](https://linux.dell.com/libsmbios/main/yum.html)

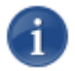

NOTE Some required packages (e.g., the .i686 packages) may require access to 32-bit repositories to install successfully.

# <span id="page-29-0"></span>Troubleshooting the Software-Only Installation

In most cases, it becomes apparent that there is a problem with the Furnace when you cannot access the Web Interface, or if your InStream player or Stingray STB stops playing with a "license server unavailable" error.

The remainder of this section describes how to troubleshoot the Furnace software-only module.

### <span id="page-29-1"></span>Verify Running Processes

To verify running processes:

1. Verify that the non-Furnace services are up and running.

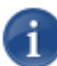

NOTE This should be done after the license is applied and the system has rebooted.

```
# service slapd status
slapd (pid 1044) is running...
```

```
# service postgresql status
postmaster (pid 1598) is running...
```
#### 2. Check that the Haivision Web portal is running:

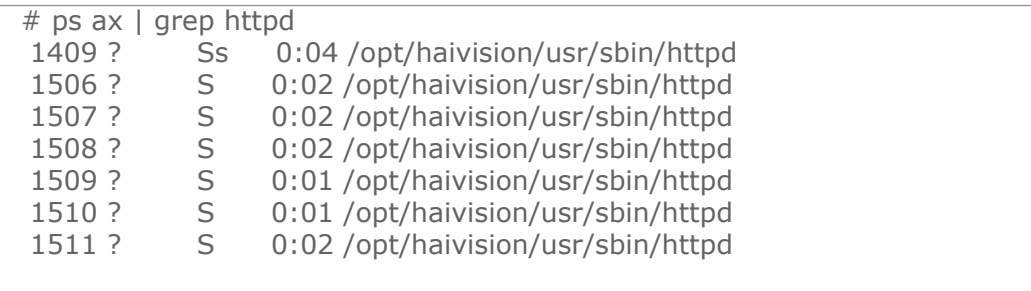

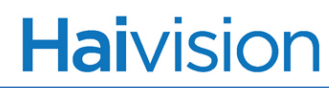

3. Check that Furnace services are "Running".

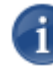

NOTE The exact listing of processes will be different depending on the system configuration.

```
[root@jamestest ~]# /opt/haivision/usr/bin/vfservice -l all status
server [local] : service [am] : instance [0] : status [Running] : pid [1640] : cmdline []
server [local] : service [auth] : instance [0] : status [Running] : pid [1628] : cmdline [ ]
server [local] : service [clam] : instance [0] : status [Running] : pid [1632] : cmdline [ ]
server [local] : service [config] : instance [0] : status [Running] : pid [1629] : cmdline 
 [--port 4930]
server [local] : service [epg] : instance [0] : status [Running] : pid [1634] : cmdline []
server [local] : service [log] : instance [0] : status [Running] : pid [1641] : cmdline []
server [local] : service [stat] : instance [0] : status [Running] : pid [1633] : cmdline []
```
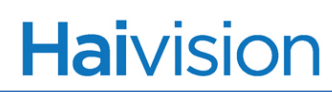

### <span id="page-31-0"></span>Verify Installed Packages

NOTE The following is only an example. The exact list of installed packages and version numbers will change depending on system configuration. Use this information when communicating with Haivision Technical Support.

To verify the installed packages, enter:

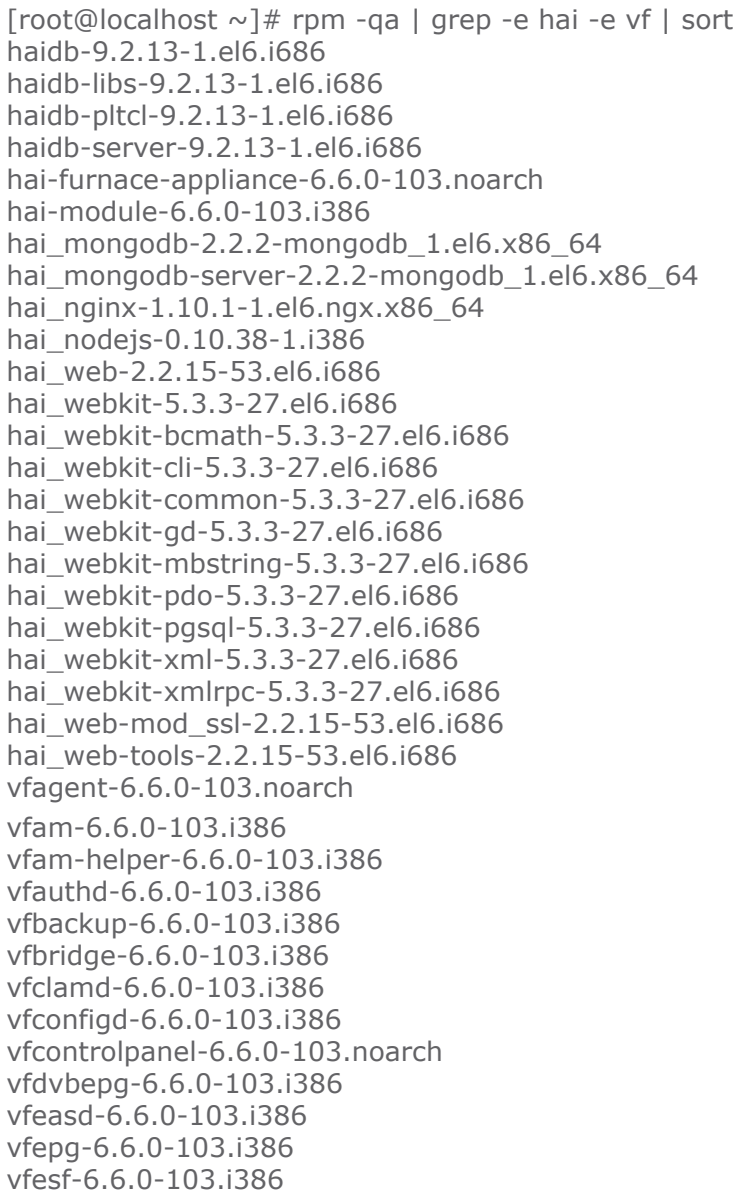

vfffmpeg-6.6.0-103.i386 vfinit-6.6.0-103.i386 vfmdnsd-6.6.0-103.i386 vfmserver-6.6.0-103.i386 vfnvrd-6.6.0-103.i386 vfportal-clients-6.6.0-103.noarch vfsatmux-6.6.0-103.i386 vfstatd-6.6.0-103.i386 vfstbimager-clients-6.6.0-103.noarch vfswitch-6.6.0-103.i386 vfswitch-utils-6.6.0-103.i386 vftheme-client-vfurnace-6.6.0-103.noarch vfurnace-channel-png-6.6.0-103.noarch vfurnace-channel-vfi-6.6.0-103.noarch vfurnace-db-6.6.0-103.noarch vfurnace-dict-6.6.0-103.noarch vfurnace-so-base-6.6.0-103.noarch vfutils-6.6.0-103.i386

### <span id="page-32-0"></span>Verify Installation Failures

To verify the contents of the installation log, enter:

# cat /opt/haivision/var/log/hai-install.log

Look for any entry that indicates error or failure. If dependencies are not met, they will be indicated as:

<packageName> is needed by <furnaceComponent>.

### <span id="page-32-1"></span>Verify OS Settings

To verify the operating system settings:

If the Furnace is not working correctly, try turning off restrictive services such as iptables and SELinux:

- If the Web Interface starts working when iptables is stopped, you will need to review your firewall settings.
- If the Furnace starts working when SELinux is disabled, you will need to review your SELinux policy.

### <span id="page-32-2"></span>Verify Hardware Resources

Low hardware resources will lead to stuttering and/or corrupt streams. Verify that the minimum requirements have been satisfied.

### <span id="page-33-1"></span><span id="page-33-0"></span>Postgres Service

Systems experiencing hard shutdowns (i.e., power loss / power off) may experience the Postgres service being unable to start due to a lingering PID file at /opt/haivision/var/lib/pgsql/data/postmaster.pid.

If this is found to be the case, follow these steps to delete the postmaster.pid file and start Postgres again. Shell access is required.

To check the Postgres service status:

1. Check if Postgres is up and running after server boot:

service postgresql status

2. If the return message is "postmaster is stopped", check for the existence of the postmaster.pid file:

ls /opt/haivision/var/lib/pgsql/data/postmaster.pid

3. If the file exists, delete it:

rm -f /opt/haivision/var/lib/pgsql/data/postmaster.pid

4. Start Postgres again:

service postgresql start

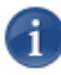

NOTE Hard shutdowns can result in more serious issues with Postgres or openLDAP which require more advances recovery techniques. Hard shutdowns should be avoided whenever possible.

# APPENDIX B: Warranty Information

### <span id="page-34-1"></span><span id="page-34-0"></span>Software End User License Agreement

### <span id="page-34-2"></span>READ BEFORE USING

THIS SOFTWARE END USER LICENSE AGREEMENT ("AGREEMENT") IS FOR ANY OR ALL OF THE HAIVISION SOFTWARE PRODUCT(S) LICENSED, DOWNLOADED, INSTALLED AND/OR ACTIVATED BY YOU ("PRODUCT"). THE PRODUCT IS PROTECTED BY NATIONAL AND INTERNATIONAL COPYRIGHT LAWS AND TREATIES.

READ THE TERMS OF THE FOLLOWING AGREEMENT CAREFULLY. BY CLICKING THE ACCEPT BUTTON ON THIS AGREEMENT, OPENING THE SHRINKWRAP AROUND OR USING THE PRODUCT OR ANY PORTION THEREOF, OR BY USING OR DISTRIBUTING ANY VIDEO INFORMATION ENCODED BY, DECODED BY OR OTHERWISE MANIPULATED OR PASSED THROUGH THE PRODUCT, YOU CONFIRM YOUR ACCEPTANCE OF THIS AGREEMENT.

THIS AGREEMENT IS A LEGAL AGREEMENT BETWEEN YOU (A SINGLE CORPORATE ENTITY) AND HAIVISION. IF YOU DO NOT AGREE TO THESE TERMS, HAIVISION IS UNWILLING TO LICENSE THE PRODUCT TO YOU AND YOU ARE NOT AUTHORIZED TO INSTALL OR USE THE PRODUCT.

NOTWITHSTANDING SECTION **[6.5](#page-39-0)** BELOW, THIS AGREEMENT ONLY GOVERNS THE PRODUCT(S) IF A SEPARATE SOFTWARE END USER LICENSE AGREEMENT HAS NOT BEEN SIGNED PRIOR TO THIS AGREEMENT FOR THE PRODUCT OR THE AGREEMENT IS NOT SUPERCEDED BY A SEPARATE SOFTWARE END USER LICENSE AGREEMENT FOR THE PRODUCT AT A LATER DATE.

### 1. DEFINITIONS

- **1.1. Entitlement.** The collective set of applicable documents (e.g., warranty, support and maintenance documents, data sheets, etc.) authorized by Haivision Network Video or its affiliate Haivision (collectively, "Haivision") evidencing your obligation to pay associated fees (if any) for the license, associated Services, and the authorized scope of use of Product under this Agreement.
- **1.2. License Fee.** License Fee shall mean the consideration paid to Haivision for use of the Product. The License Fee is part or all of the price paid for the relevant Product.
- **1.3. Product.** Product shall mean the executable version of Haivision's computer software, program or code, in object code format (specifically excluding source code), together with any related material including, but not limited to the hardware, Reference Manuals or database schemas provided for use in connection with the Product and including, without limitation, all Upgrades through the date of installation.
- **1.4. Reference Manuals.** Reference Manuals shall mean the most current version of the documentation for use in connection with the Product provided by Haivision to You.
- **1.5. Third-Party Content.** Services or materials, which are not proprietary to Haivision or may not be part of the materials of the company, entity or individual using the Product.
- **1.6. Updates.** Updates shall mean any periodic software releases, additions, fixes, and enhancements thereto, release notes for the Product and related Reference Manuals, (other than those defined elsewhere in this section as Upgrades) which have no value apart from their operation as part of the Product and which add minor new functions to the Product, but none so significant as to warrant classification as an Upgrade, which may be provided by Haivision to fix critical or non-critical problems in the Product on a scheduled, general release basis. Updates to the Product ("Version") are denoted by number changes to the right of the decimal point for a version and revision number (for example, going from 2.0.0 to 2.1.0).
- **1.7. Upgrades.** Upgrades shall mean any modification to the Product made by Haivision, which are so significant, in Haivision's sole discretion, as to warrant their exclusion under the current license grant for the Product. Upgrades of Product are denoted by number changes to the left of the decimal point for a release number (for example, going from 2.0 to 3.0).
- **1.8. You (or Your).** The legal entity specified in the Entitlement, or for evaluation purposes, the entity performing the evaluation.

### 2. RIGHTS AND RESTRICTIONS

**2.1. License to Use.** Subject to the terms and conditions set forth herein and subject to the terms of your Entitlement, Haivision hereby grants to You a non-exclusive, personal, limited and nontransferable right and license to use the Product in accordance with the terms of this Agreement. This license is granted to You and not, by implication or otherwise, to any parent, subsidiary or affiliate of Yours without Haivision's specific prior written consent. This license is for the limited use of the Product by You for the purpose of creating, managing, distributing and viewing IP Video assets. This license does not grant any license for content whatsoever. All rights not expressly granted to You by this Agreement are reserved by Haivision.

#### <span id="page-35-0"></span>**2.2. Restrictions.**

- (a) Reproduction. You shall not copy, modify, distribute, use or allow access to any of the Product, except as explicitly permitted under this Agreement and only in the quantities designated in the Entitlement. However, You have the right to make copies of the Product solely for archival purposes, but only in quantities necessary and typical for your Organization. You shall not modify, adapt, translate, export, prepare derivative works from, decompile, reverse engineer, disassemble or otherwise attempt to derive source code, hardware designs or other proprietary information from the Product or any internal data files generated by the Product, or use the Product embedded in any third party hardware or software. You shall also not use the Product in an attempt to, or in conjunction with, any device, program or service designed to circumvent technological measures employed to control access to, or the rights in other work protected by copyright laws. You shall not remove, modify, replace or obscure Haivision's copyright and patent notices, trademarks or other proprietary rights notices affixed to or contained within any Product. No right is granted hereunder for any third party who obtains access to any Product through You to use the Product to perform services for third parties. Most sublicensing arrangements are prohibited under this Agreement. However, if You are a Reseller, You are permitted to sublicense the Product to single end-users under terms and conditions similar to the provisions of this Agreement; however, You are responsible and liable pursuant to the terms and conditions of this Agreement for Your sublicensees' actions and failures to take required actions with respect to the Product.
- (b) Ownership. The Product is conditionally licensed and not sold. As between the parties, Haivision and/or its licensors owns and shall retain all right, title and interest in and to all of the Product, including all copyrights, patents, trade secret rights, trademarks and other intellectual property rights therein, and nothing in this Agreement shall be deemed to transfer to You any ownership or title to the Product. You agree that you will not remove, alter or otherwise obscure any proprietary rights

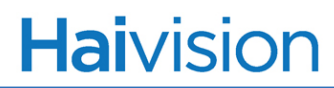

notices appearing in the Product. All Haivision technical data and computer software is commercial in nature and developed solely at private expense.

### 3. TERM AND TERMINATION

- **3.1. Term.** The license and service term are set forth in your Entitlement(s). Additionally, this Agreement may be terminated without cause by You upon thirty (30) days written notice to Haivision.
- <span id="page-36-2"></span>**3.2. Termination for Breach.** Your rights under this Agreement will terminate immediately without notice from Haivision if You materially breach this Agreement or take any action in derogation of Haivision's rights to the Product. Haivision may terminate this Agreement should any Software become, or in Haivision's reasonable opinion likely to become, the subject of a claim of intellectual property infringement or trade secret misappropriation.
- **3.3. Termination for Bankruptcy.** Haivision may terminate this Agreement, effective immediately, if You file, or have filed against You, a petition for voluntary or involuntary bankruptcy or pursuant to any other insolvency law, makes or seeks to make a general assignment for the benefit of its creditors or applies for, or consents to, the appointment of a trustee, receiver or custodian for a substantial part of its property.
- **3.4. Termination; Effect; Survival.** Upon the termination of this Agreement for any reason:
	- (a) All license rights granted hereunder shall terminate;
	- (b) You shall immediately pay to Haivision all amounts due and outstanding as of the date of such termination or expiration; and
	- (c) You shall return to Haivision all Product and all Haivision Reference Manuals or certify that all such Product and Reference Manuals have been destroyed. Notwithstanding any termination of this Agreement, the following provisions of this Agreement shall survive for the relevant period of time set forth therein, if any: Sections **[2.2](#page-35-0)**, **[4](#page-36-0)**, **[5](#page-37-0)** and **[6](#page-38-0)**.

### <span id="page-36-1"></span><span id="page-36-0"></span>4. REPRESENTATIONS, DISCLAIMER AND LIMITATION OF LIABILITY

- **4.1. Limited Warranty.** Haivision warrants that: (i) the Product will operate substantially in accordance with the Reference Manuals provided and (ii) any media on which the Product is provided will be free of material damage and defects in materials and workmanship under normal use for a term of ninety (90) days (the "Warranty Period") after its delivery date. As Your sole and exclusive remedy for any breach of this warranty, Haivision will use its commercially reasonable efforts to correct any failure of the Product to operate substantially in accordance with the Reference Manuals which is not the result of any improper or unauthorized operation of the Product and that is timely reported by You to Haivision in writing within the Warranty Period, provided that in lieu of initiating commercially reasonable efforts to correct any such breach, Haivision may, in its absolute discretion, either: (i) replace the Product with other software or technology which substantially conforms to the Reference Manuals or (ii) refund to You a portion of the fee paid for the relevant Product, whereupon this Agreement shall terminate. This warranty shall immediately terminate if You or any third party makes or attempts to make any modification of any kind whatsoever to the Product, engages in any improper or unauthorized operation of the Product, including uses prohibited by the Entitlement or installs or uses the Product on or in connection with any hardware or software not specified in the Entitlement or product data sheets.
- **4.2. Warranty Disclaimers.** THE EXPRESS WARRANTIES SET FORTH IN SECTION **[4.1](#page-36-1)** ABOVE IN RESPECT TO THE PRODUCT ARE IN LIEU OF ALL OTHER WARRANTIES, WHETHER EXPRESS OR IMPLIED, OR STATUTORY, REGARDING THE PRODUCT, OR ITS OPERATION, FUNCTIONALITY, PERFORMANCE, MERCHANTABILITY OR FITNESS FOR ANY PARTICULAR PURPOSE, INCLUDING ANY IMPLIED WARRANTIES OF MERCHANTABILITY OR FITNESS FOR A PARTICULAR PURPOSE AND NON-INFRINGEMENT OF THIRD PARTY RIGHTS (ALL

OF WHICH ARE DISCLAIMED). HAIVISION DOES NOT WARRANT THAT ANY OF THE PRODUCT(S) WILL MEET ALL OF YOUR NEEDS OR REQUIREMENTS, OR THAT THE USE OF ANY OF THE PRODUCT(S) WILL BE UNINTERRUPTED OR ERROR-FREE, OR THAT ALL ERRORS WILL BE DETECTED OR CORRECTED.

**4.3. Liability Limitation.** IN NO EVENT SHALL HAIVISION OR ITS OFFICERS, EMPLOYEES, AGENTS, REPRESENTATIVES, OR MEMBERS, NOR ANYONE ELSE WHO HAS BEEN INVOLVED IN THE CREATION, PRODUCTION OR DELIVERY OF THE PRODUCT, BE LIABLE TO YOU, YOUR CUSTOMERS OR TO ANY OTHER THIRD PARTY FOR CONSEQUENTIAL, INDIRECT, INCIDENTAL, PUNITIVE OR SPECIAL DAMAGES, LOST PROFITS, LOSS OF USE, INTERRUPTION OF BUSINESS OR FOR ANY DAMAGES FOR ANY BREACH OF THE TERMS OF THIS AGREEMENT OR FOR LOST OR CORRUPTED DATA ARISING FROM ANY CLAIM OR ACTION HEREUNDER, BASED ON CONTRACT, TORT OR OTHER LEGAL THEORY (INCLUDING NEGLIGENCE)AND WHETHER OR NOT SUCH PARTY HAS BEEN ADVISED OF THE POSSIBILITY OF SUCH DAMAGES. HAIVISION SHALL NOT BE LIABLE FOR DAMAGES FOR ANY CAUSE WHATSOEVER IN AN AMOUNT IN EXCESS OF THE FEE PAID TO HAIVISION BY YOU FOR THE RELEVANT PRODUCT.

### <span id="page-37-0"></span>5. INDEMNIFICATION

#### <span id="page-37-1"></span>**5.1. Indemnification by Haivision.**

- (a) Haivision shall indemnify and hold You harmless against any and all actions, claims, losses, damages, liabilities, awards, costs and expenses (including reasonable attorneys' fees) ("Claims") arising out of (i) any accusation or purported violation of any third person's US and Canadian copyright, trademark, patent rights or trade secrets, proprietary information on account of Your use of the Product when used in accordance with the terms of this Agreement, or (ii) relating to or arising out of any negligence or willful misconduct on the part of Haivision or any breach by Haivision of the terms of this Agreement or any Maintenance and Support Agreement, or applicable law. You shall promptly notify Haivision in writing of any such Claim and promptly tender the control of the defense and settlement of any such Claim to Haivision. Haivision shall thereafter undertake the defense of any such Claim using counsel of its choice. You shall cooperate with Haivision, in defending or settling such Claim at the expense of Haivision; provided that Haivision shall not settle any Claim against You which would require the payment of money by You without the prior written consent of You, which consent shall not be unreasonably withheld. You shall have the right to consult and provide input into the defense with counsel of its choice at its own expense. Haivision shall not reimburse You for any expenses incurred by You without the prior written approval of Haivision, which approval shall not be unreasonably withheld.
- (b) If any Product is, or in the opinion of Haivision may become, the subject of any Claim for infringement, then Haivision may, or if it is adjudicatively determined that any of the Product infringes in the manner described above (except to the extent that any translation, modification, addition or deletion or combination by You is the sole source of such Claim), then Haivision shall, at its option, either (i) procure for You the right to continue use of the Product for the term hereof, (ii) replace or modify the Product with other suitable and reasonably equivalent products so that the Product becomes non-infringing, or (iii) terminate this Agreement and refund to You a portion of the fee paid for the relevant Product.
- (c) Haivision shall have no liability for: (i) the use of other than the then current release of the Product; (ii) the use of the Product other than as set forth in its accompanying documentation and as permitted herein; (iii) the modification of any of the Product by any party other than Haivision; or (iv) any infringement arising from the use of any Product by You after Haivision has issued a written notice to You requiring You to cease using such Product when Haivision exercises its option to terminate the License pursuant to Section **[3.2](#page-36-2)** (collectively, "Exclusions"). SECTION **[5.1](#page-37-1)** STATES

HAIVISION'S ENTIRE OBLIGATION WITH RESPECT TO ANY CLAIM REGARDING THE INTELLECTUAL PROPERTY RIGHTS OF ANY THIRD PARTY.

**5.2. Indemnification by You.** You shall indemnify and hold Haivision harmless against any and all Claims directly or indirectly arising out of, or in any manner whatsoever associated or connected with Your performance, purported performance or non-performance of your rights and obligations under this Agreement, and against any and all Claims incurred by or on behalf of any of the foregoing in the investigation or defense of any and all such Claims.

### <span id="page-38-0"></span>6. OTHER PROVISIONS

- **6.1. Export and Other Restrictions.** This Agreement, and all Your rights and Your obligations under this Agreement, are subject to all applicable Canadian and U.S. Government laws and regulations relating to exports including, but not limited to, the U.S. Department of Commerce Export Administration Act and its associated Regulations and all administrative acts of the U.S. Government thereunder. In the event the Product or the Hardware is exported from the United States or re-exported from a foreign destination, You shall ensure that the distribution and export/re-export of the Product or the Hardware is in compliance with all laws, regulations, orders, or other restrictions of the U.S. Export Administration Act and its associated Regulations. You agree that neither you nor any of your Affiliates will export/re-export any Product, any hardware on which the Product is loaded or embedded, technical data, process, or service, directly or indirectly, to any country for which the Canadian government or United States government (or any agency thereof) requires an export license, other governmental approval, or letter of assurance, without first obtaining such license, approval or letter.
- **6.2. Content.** Your data and/or your use of the Product may not: (i) interfere in any manner with the functionality or proper working of the Product; (ii) stream any material that is copyrighted, protected by trade secret or otherwise subject to third party proprietary rights, including privacy and publicity rights, unless You are the owner of such rights or have permissions from the rightful owner to post the material; (iii) constitute, promote, facilitate or permit any illegal activities, including without limitation, activities that might be libelous or defamatory, invasive of privacy or publicity rights, abusive or otherwise malicious or harmful to any person or entity; (iv) distribute, share or facilitate unauthorized data, malware, viruses, Trojan horses, spyware, worms or other malicious or harmful distributions; or (v) otherwise violate, misappropriate or infringe the intellectual property, privacy, publicity, contractual or other proprietary rights of any third party.
- **6.3. Consent to Use Data.** You agree that Haivision may collect and use technical data and related information, including but not limited to technical information about Your device, system and application software and peripherals, that is gathered periodically to facilitate the provision of software updates, product support and other services to You (if any) related to the Product. Haivision may use this information, as long as it is in a form that does not personally identify You, to improve its products or to provide services or technologies to You.
- **6.4. Transfer and Assignment.** Haivision may assign, sublicense, or transfer this Agreement and/or any or all of its rights or obligations hereunder. You may not assign, transfer or delegate any of its rights or obligations hereunder (whether by operation of law or otherwise) without the prior written consent of Haivision. For purposes of the preceding sentence, and without limiting its generality, any merger, consolidation or reorganization involving You (regardless of whether You are a surviving or disappearing entity) will be deemed to be a transfer of rights, obligations or performance under this Agreement for which Haivision's prior written consent is not required. Any unauthorized assignment, transfer or delegation by You shall be null and void. This Agreement is binding upon and inures to the benefit of the parties hereto and their respective permitted successors and assigns.
- <span id="page-39-0"></span>**6.5. Waiver and Amendment.** No modification, amendment or waiver of any provision of this Agreement shall be effective, unless in writing signed by both parties. No failure or delay by either party in exercising any right, power or remedy under this Agreement, except as specifically provided herein, shall operate as a waiver of any such right, power or remedy. Without limiting the foregoing, any additional legal terms and conditions submitted by You in any other documents, including but not limited to the Entitlement, shall be of no legal force or effect.
- **6.6. Enforcement by Third Party.** For any Product licensed by Haivision from other suppliers, the applicable supplier is a third party beneficiary of this Agreement with the right to enforce directly the obligations set forth in this Agreement against You.
- **6.7. Third Party Content.** Haivision is not responsible for examining or evaluating the data, accuracy, completeness, timeliness, validity, copyright compliance, legality, decency, quality or any other aspect of any Third Party Content. Haivision does not warrant or endorse and does not assume and will not have any liability or responsibility to You or any other person for any Third Party content. You agree that any Third Party Content may contain proprietary information and material that is protected by applicable intellectual property and other laws, including but not limited to copyright, and that you will not use such proprietary content, information or materials in any way whatsoever except for permitted uses of the Third Party Content.
- **6.8. Third Party Royalties.** Your further reuse, retransmission, rebroadcast, display or other distribution of your Third Party Content using the Product may require that you obtain a license from and / or pay royalties to the owners of certain third party audio and video formats. You are solely responsible for obtaining such licenses and paying such royalties.
- **6.9. Governing Law/Submission to Jurisdiction.** This Agreement shall be governed by and construed in accordance with the laws of the Province of Québec, Canada and the Laws of Canada applicable therein (excluding any conflict of laws rule or principle, foreign or domestic), exclusive of the U.N. Convention on the International Sale of Goods. You hereby consent to the jurisdiction of any provincial or federal court located within the Province of Quebec and waive any objection which You may have based on improper venue or forum non conveniens to the conduct of any proceeding in any such court.
- **6.10. Severability.** If any provision of this Agreement is held by a court of competent jurisdiction to be contrary to law, such provision shall be changed and interpreted so as to best accomplish the objectives of the original provision to the fullest extent allowed by law and the remaining provisions of this Agreement shall remain in full force and effect.
- **6.11. Force Majeure.** Neither party shall be liable to the other party for any failure or delay in performance to the extent that such delay or failure is caused by fire, flood, explosion, war, terrorism, embargo, government requirement, labor problems, export controls, failure of utilities, civil or military authority, act of God, act or omission of carriers or other similar causes beyond its control. If any such event of force majeure occurs, the party delayed or unable to perform shall give immediate notice to the other party, and the party affected by the other's delay or inability to perform may elect, at its sole discretion, to terminate this Agreement or resume performance once the condition ceases, with an option in the affected party to extend the period of this Agreement up to the length of time the condition endured. Unless written notice is given within 30 calendar days after the affected party is notified of the condition, the latter option shall be deemed selected. During an event of force majeure, the affected party shall exercise reasonable effort to mitigate the effect of the event of force majeure.
- **6.12. Entire Agreement.** This Agreement, together with the Entitlement and all other documents that are incorporated by reference herein, constitutes the sole and entire agreement between Haivision and You with respect to the subject matter contained herein, and supersedes all prior and contemporaneous understandings, agreements, representations and warranties, both written and oral, with respect to such subject matter.

- **6.13. Language.** The parties confirm that it is their wish that this Agreement, together with the Entitlement and any other documents relating hereto, have been and shall be drawn up in the English language only. Les parties conferment que c'est leur volonte expresse que ce contrat et tous documents y etant relative, y compris les bons de commande, le avis, le anneses, les autorisations, les pieces jointes et les amendments solent rediges en langue anglais seulement.
- **6.14. Headings Not Controlling.** The headings used in this Agreement are for reference purposes only and shall not be deemed a part of this Agreement.
- **6.15. US Government Rights.** Some Products are commercial computer software, as such, term is defined in 48 C.F.R. §2.101. Accordingly, if You, as the Licensee, is the US Government or any contractor therefor, You shall receive only those rights with respect to the Product and Reference Materials as are granted to all other end users under license, in accordance with:
	- (a) 48 C.F.R. §227.7201 through 48 C.F.R. §227.7204, with respect to the Department of Defense and their contractors; or
	- (b) 48 C.F.R. §12.212, with respect to all other US Government licensees and their contractors.
- <span id="page-40-0"></span>**6.16. Notices.** All notices, requests, consents, claims, demands, waivers and other communications hereunder shall be in writing and shall be deemed to have been given:
	- (a) When delivered by hand (with written confirmation of receipt);
	- (b) When received by the addressee if sent by a nationally recognized overnight courier (receipt requested);
	- (c) On the date sent by facsimile (with confirmation of transmission) if sent during normal business hours of the recipient, and on the next business day if sent after normal business hours of the recipient; or
	- (d) On the third day after the date mailed, by certified or registered mail, return receipt requested, postage prepaid. Such communications must be sent to the respective parties at the addresses set forth on the Entitlement (or to such other address as may be designated by a party from time to time in accordance with this Section **[6.16](#page-40-0)**.

If you have questions, please contact Haivision Systems Inc., at 4445 Garand, Montréal, Québec, H4R 2H9 Canada or [legal@haivision.com](mailto:legal@haivision.com).

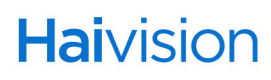